### **INVIO DELLA SEGNALAZIONE MEDIANTE PIATTOFORMA**

### **Premessa**

Per una maggiore tutela della riservatezza dell'identità del segnalante, si consiglia di effettuare la segnalazione utilizzando un dispositivo che non sia in alcun modo riconducibile alla realtà aziendale (asset aziendali della Società) e di non utilizzare la connessione internet (via cavo o Wi-Fi) fornita dalla Società.

Il portale consente anche di effettuare segnalazioni in forma **anonima**, in tal caso, per la loro opportuna gestione, le stesse dovranno necessariamente essere circostanziate e rese con dovizia di particolari e comunque tali da far emergere fatti e situazioni relazionandoli a contesti determinati (es.: indicazione di nominativi o qualifiche particolari, menzione di uffici specifici, procedimenti o eventi particolari, ecc.).

### **Modalità operative per l'invio della segnalazione**

L'accesso al portale si effettua da qualsiasi dispositivo (desktop o mobile) connesso a Internet, digitando il seguente url:

# <https://www.ourwhisper.it/onirogroup/new/report>

si accede così al portale che consente di inviare una segnalazione selezionando la voce "Segnalazione abuso" presente nel menù del portale.

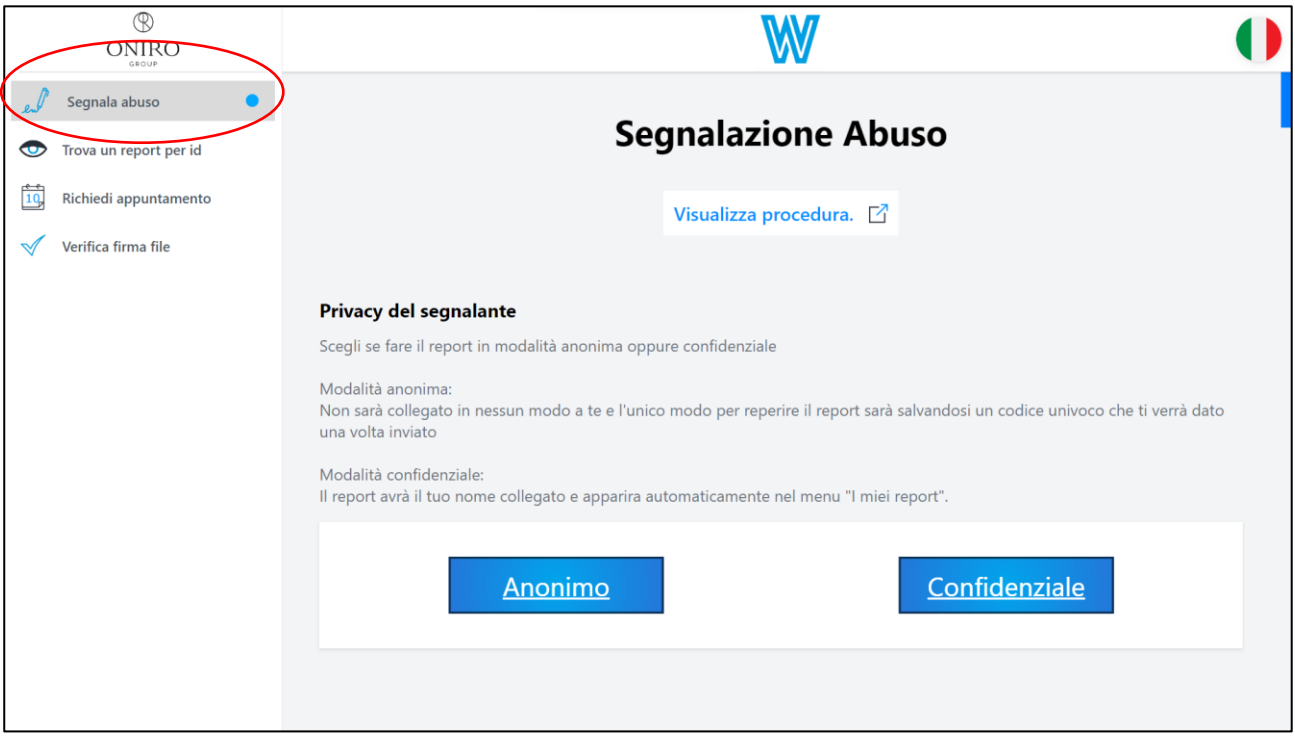

Si apre una pagina relativa alla compilazione della segnalazione, nella quale il segnalante potrà decidere quali informazioni inviare al sistema e scegliere se inviare una segnalazione anonima.

## **INVIO DELLA SEGNALAZIONE MEDIANTE PIATTOFORMA**

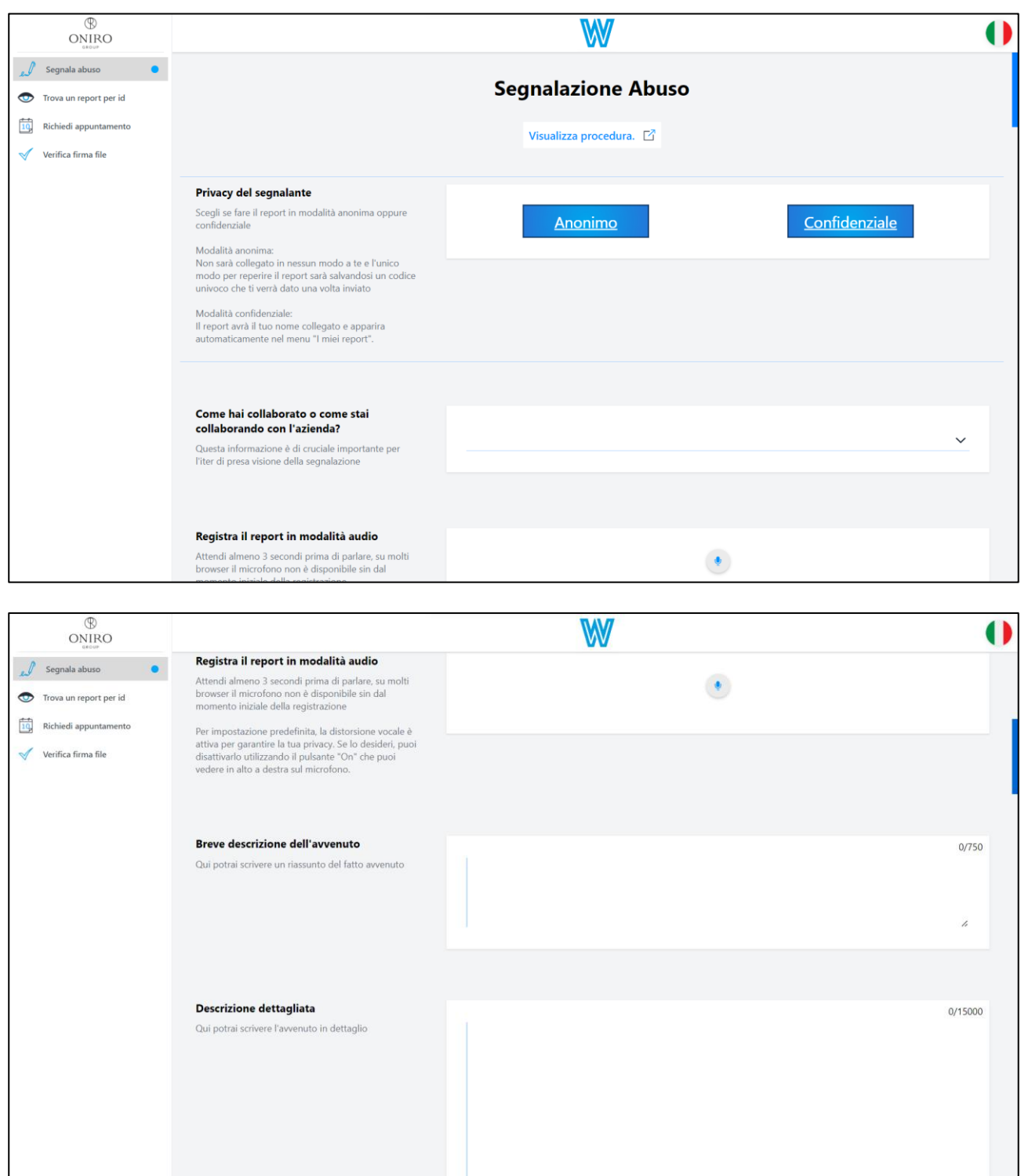

## **INVIO DELLA SEGNALAZIONE MEDIANTE PIATTOFORMA**

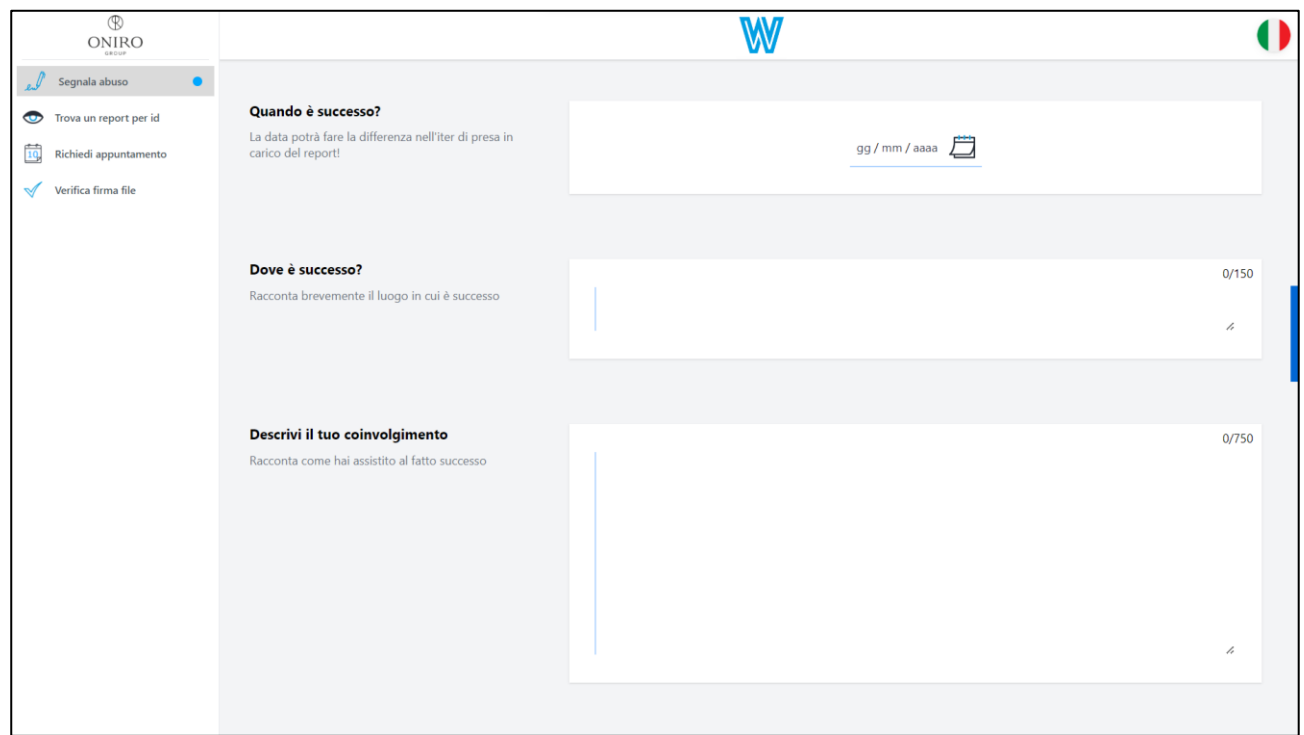

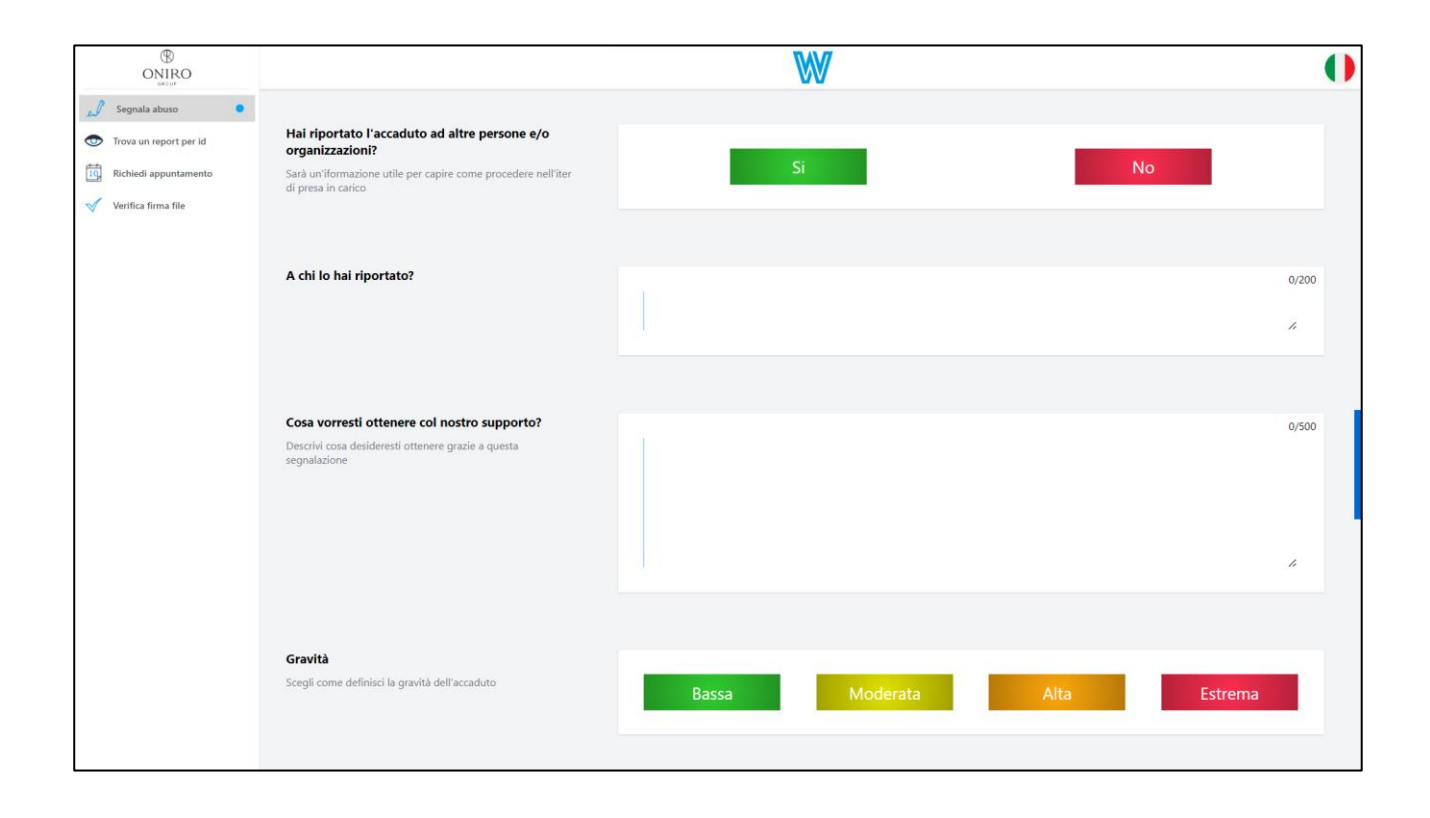

# **INVIO DELLA SEGNALAZIONE MEDIANTE PIATTOFORMA**

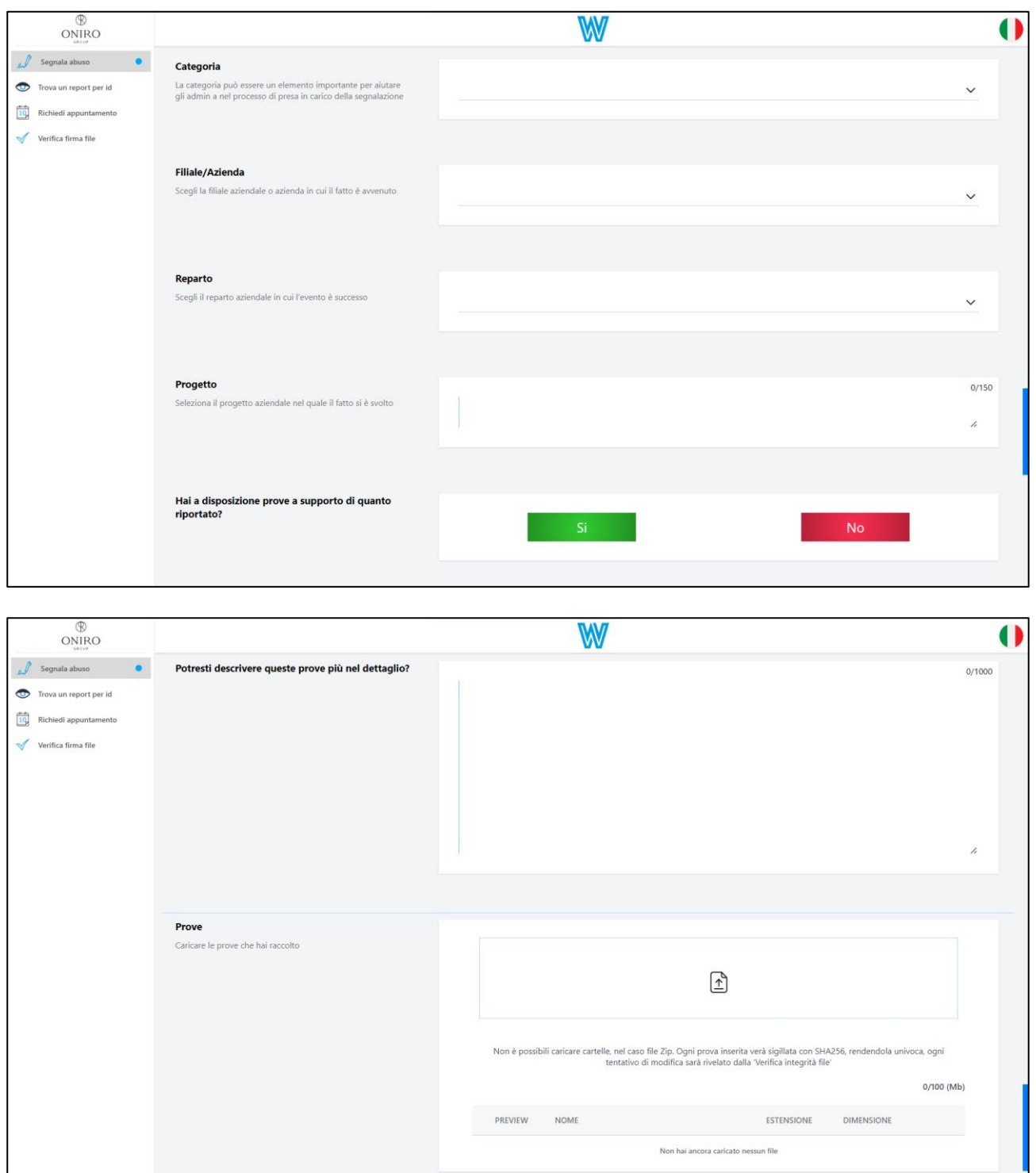

All'esito della compilazione è necessario cliccare su "non sono un robot"

# **INVIO DELLA SEGNALAZIONE MEDIANTE PIATTOFORMA**

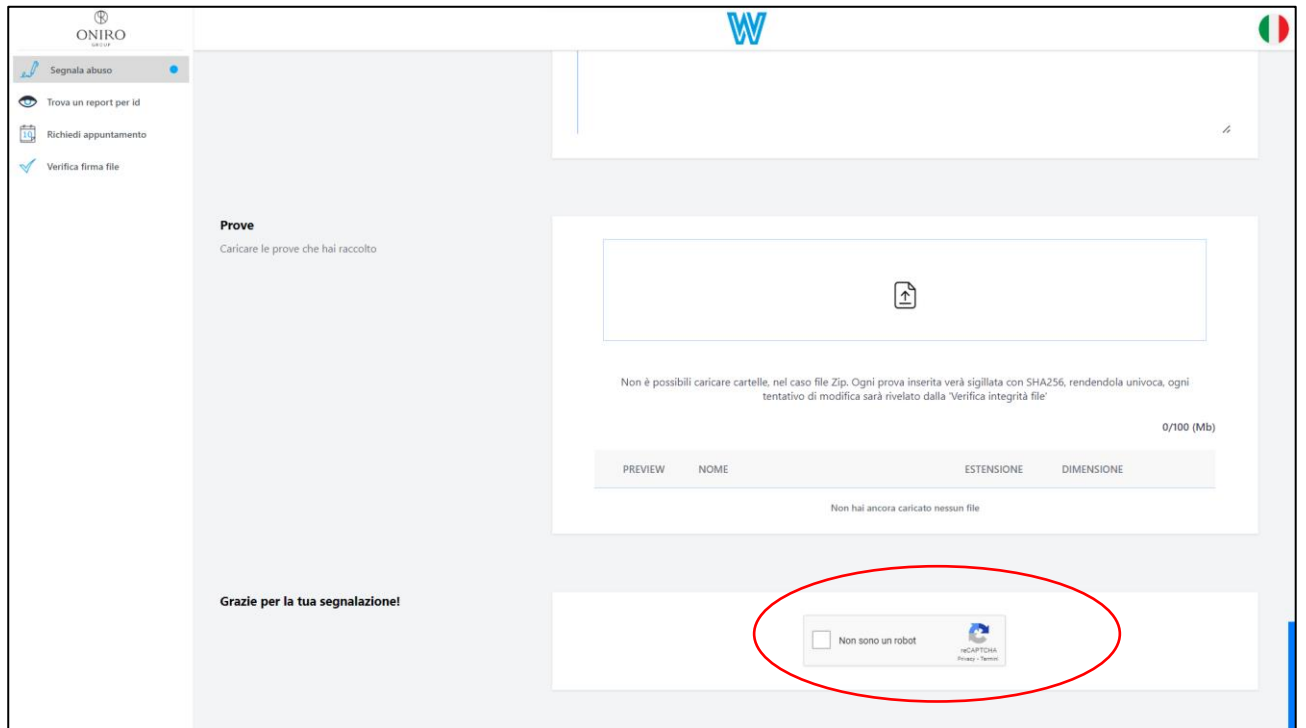

Si aprirà una nuova sezione che consente, dopo aver letto e accettato l'informativa privacy, di inviare la segnalazione, cliccando su "invia"

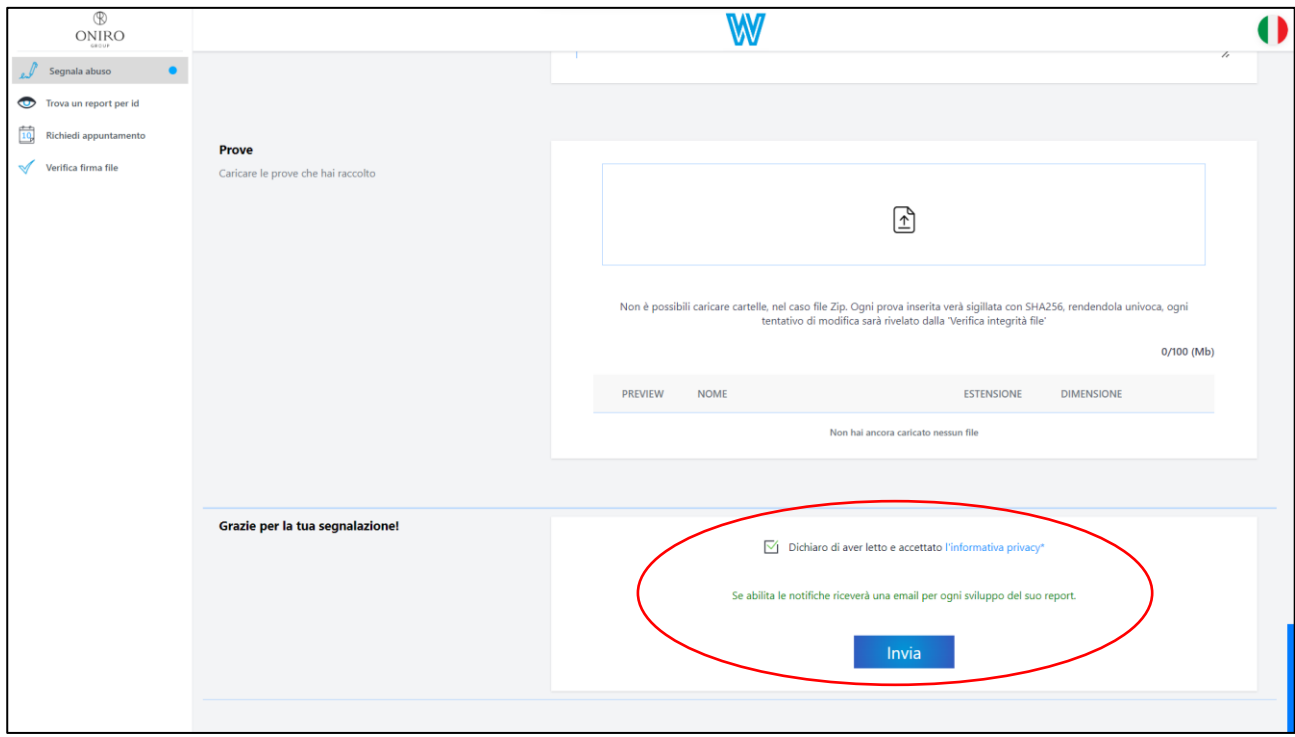

il sistema restituirà un codice che identifica la segnalazione e può essere utilizzato per accedere alla piattaforma e monitorare lo stato della segnalazione.

## **INVIO DELLA SEGNALAZIONE MEDIANTE PIATTOFORMA**

## Consultare una segnalazione

La piattaforma consente al segnalante anche di consultare lo stato di avanzamento del procedimento di una segnalazione già inviata. A tal fine, è necessario selezionare la voce "trova un report per id" nel menù presente e, successivamente, inserire il codice rilasciato al momento dell'invio della segnalazione nella voce "Inserisci l'id del report" e cliccare su "non sono un robot".

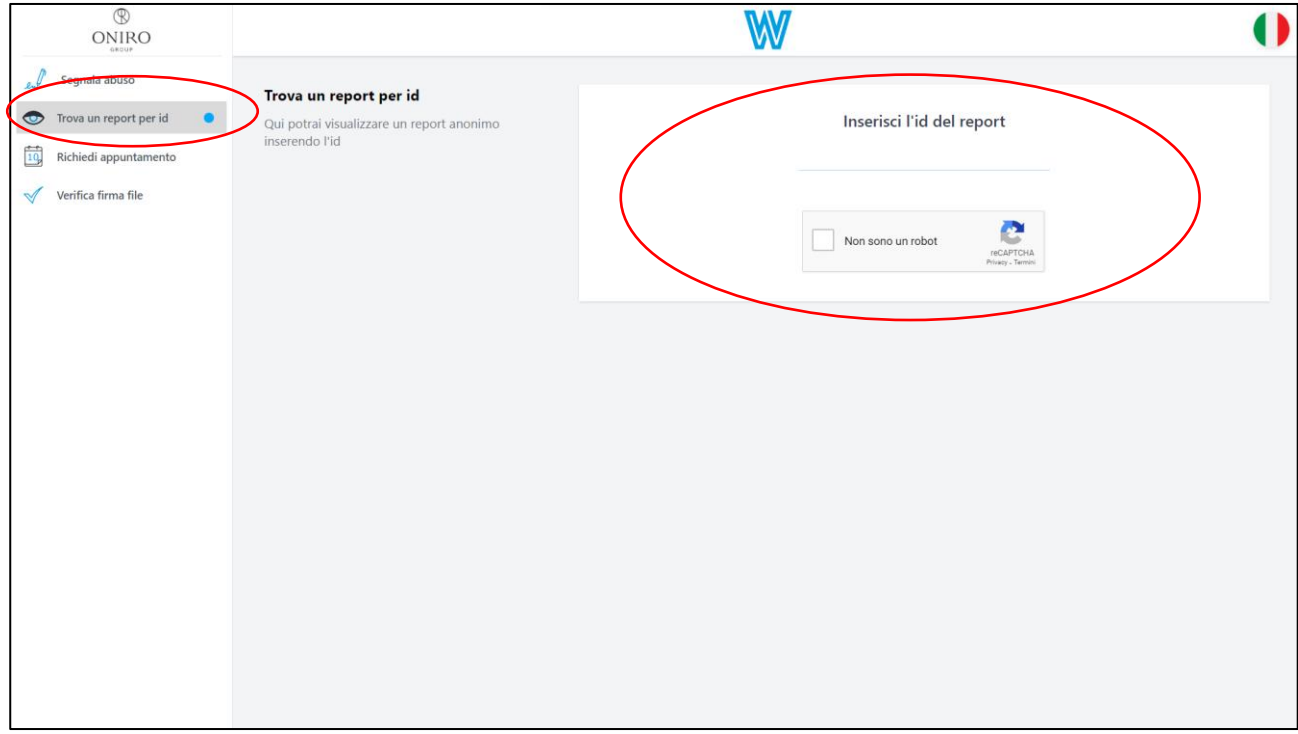